### Minnesmoduler Användarhandbok

© Copyright 2008 Hewlett-Packard Development Company, L.P.

Informationen i detta dokument kan komma att bli inaktuell utan föregående meddelande. De enda garantier som gäller för HP-produkter och -tjänster beskrivs i de uttryckliga garantier som medföljer produkterna och tjänsterna. Ingenting i detta dokument skall anses utgöra en ytterligare garanti. HP ansvarar inte för tekniska eller redaktionella fel i detta dokument.

Första utgåvan: juli 2008

Dokumentartikelnummer: 482361-101

#### **Produktmeddelande**

I den här handboken beskrivs de funktioner som finns i de flesta modellerna. Vissa funktioner kanske inte är tillgängliga på din dator.

# **Innehåll**

Lägga till eller byta ut en minnesmodul

## <span id="page-6-0"></span>**Lägga till eller byta ut en minnesmodul**

Datorn har ett minnesmodulfack som sitter på undersidan. Datorns minneskapacitet kan uppgraderas genom att du byter ut den befintliga minnesmodulen i minnesmodulfacket.

- **VARNING:** Minska risken för elstötar och skada på utrustningen genom att dra ur nätsladden och ta ut alla batterier innan du sätter i en minnesmodul.
- **VIKTIGT:** Elektrostatiska urladdningar (ESD) kan skada elektroniska komponenter. Se till att du är urladdad från statisk elektricitet genom att röra vid ett jordat metallföremål innan du rör vid datorns komponenter.

Så här lägger du till eller byter ut en minnesmodul:

- **1.** Spara ditt arbete.
- **2.** Stäng av datorn och stäng bildskärmen.

Om du är osäker på om datorn är avstängd eller i viloläge slår du på den genom att trycka på strömknappen. Stäng sedan av datorn via operativsystemet.

- **3.** Koppla från alla externa enheter som är anslutna till datorn.
- **4.** Dra ut nätsladden från eluttaget.
- **5.** Vänd datorn upp och ned på en plan yta.
- **6.** Ta ut batteriet ur datorn.
- **7.** Lossa skruven till minnesmodulfackets lock **(1)**.

<span id="page-7-0"></span>**8.** Lyft bort minnesmodulfackets lock **(2)** från datorn.

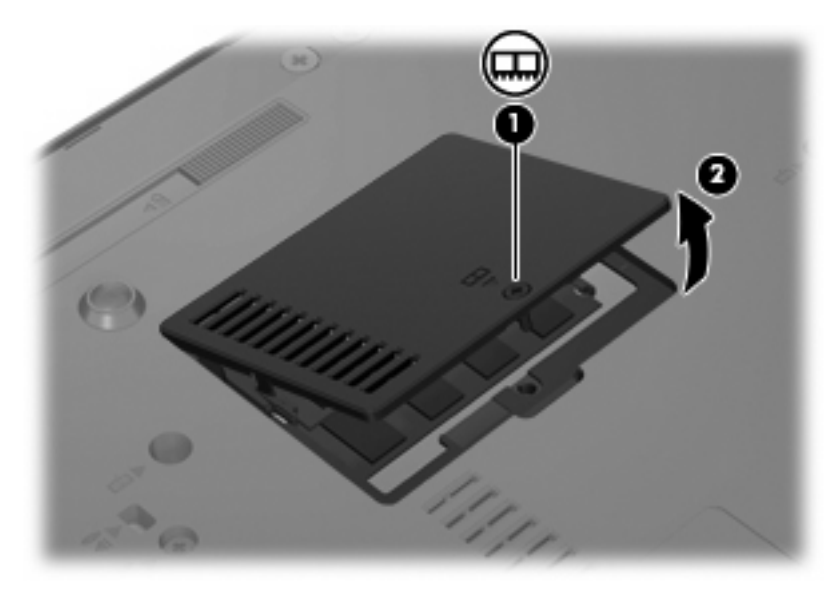

- **9.** Ta bort minnesmodulen:
	- **a.** Dra bort platshållarna **(1)** på vardera sida om minnesmodulen.

Minnesmodulen lutas uppåt.

- **VIKTIGT:** Håll bara i kanterna på minnesmodulen för att undvika att den skadas. Rör inte vid komponenterna på minnesmodulen.
- **b.** Fatta tag i kanten på minnesmodulen **(2)** och dra försiktigt ut modulen ur minnesmodulplatsen.

Lägg den borttagna minnesmodulen i en antistatisk förpackning för att skydda den.

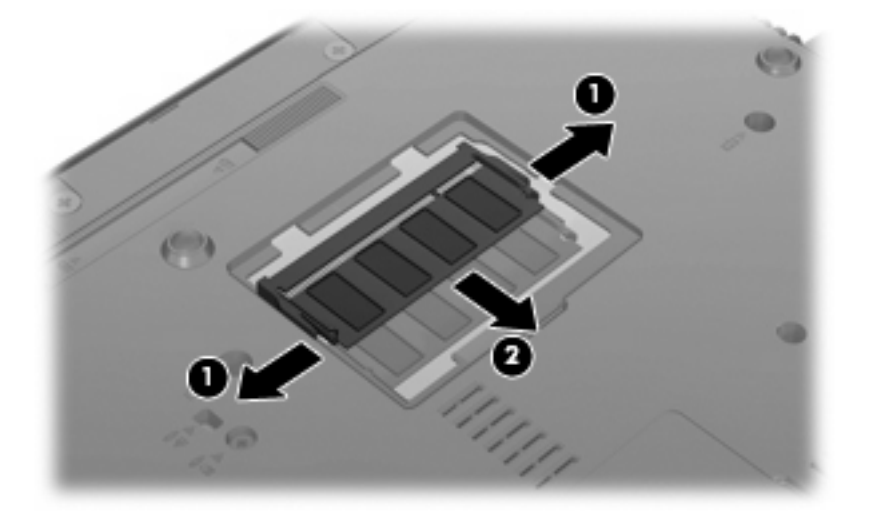

**10.** Sätt i en minnesmodul:

- <span id="page-8-0"></span>**VIKTIGT:** Håll bara i kanterna på minnesmodulen för att undvika att den skadas. Rör inte vid komponenterna på minnesmodulen.
	- **a.** Rikta in den skårade kanten **(1)** av minnesmodulen mot fliken i minnesmodulplatsen.
	- **b.** Med minnesmodulen i 45 graders vinkel från minnesmodulfackets yta trycker du in modulen **(2)** i minnesmoduluttaget tills den sitter på plats.
		- **VIKTIGT:** Böj inte minnesmodulen, så undviker du att den skadas.
	- **c.** Tryck försiktigt ned minnesmodulen **(3)** och fördela trycket på dess båda kanter tills den knäpps fast.

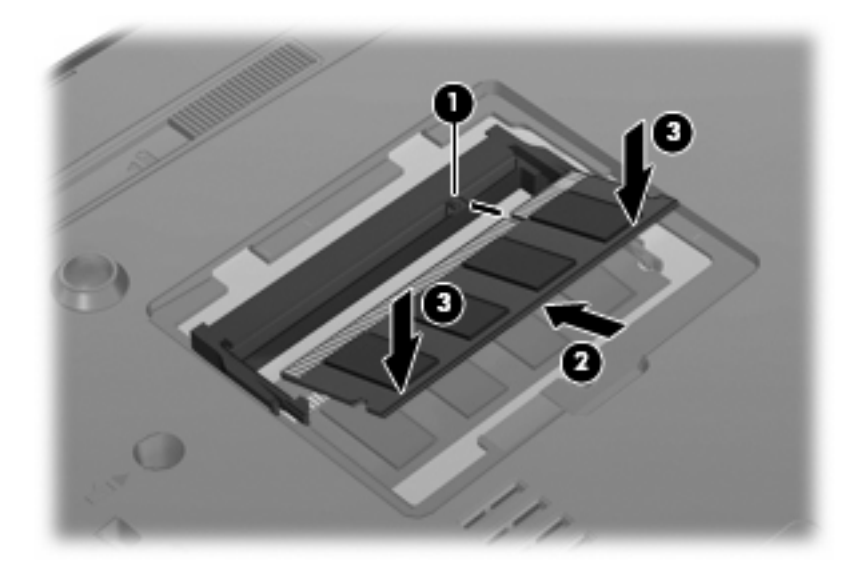

- **11.** Rikta in flikarna **(1)** på minnesmodulfackets lock mot skårorna på datorn.
- **12.** Stäng locket **(2)**.
- **13.** Dra åt skruven till minnesmodulfackets lock **(3)**.

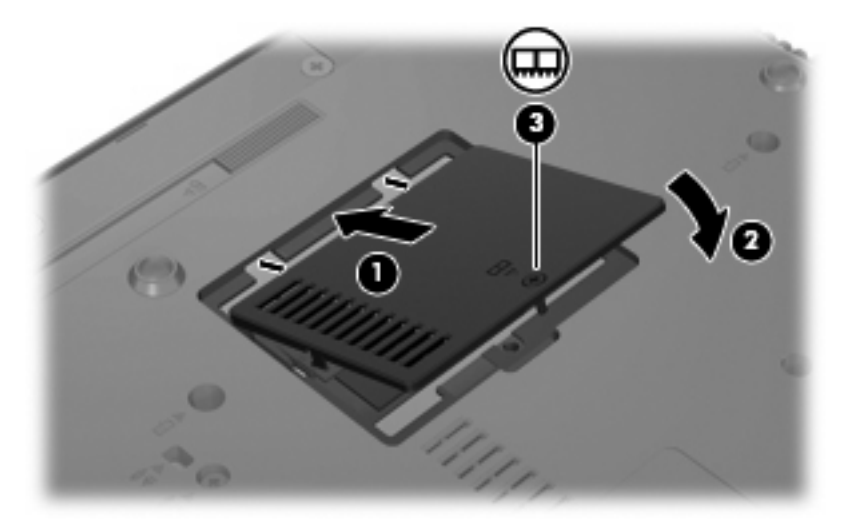

**14.** Sätt tillbaka batteriet.

- **15.** Anslut extern ström och externa enheter igen.
- **16.** Slå på datorn.

## <span id="page-10-0"></span>**Index**

#### **M**

minne, byta ut minnesmoduler [1](#page-6-0) minnesmodul byta [1](#page-6-0) sätta i [2](#page-7-0) ta ut [2](#page-7-0) minnesmodulfackets lock byte [3](#page-8-0)  $\tan 2$  $\tan 2$ 

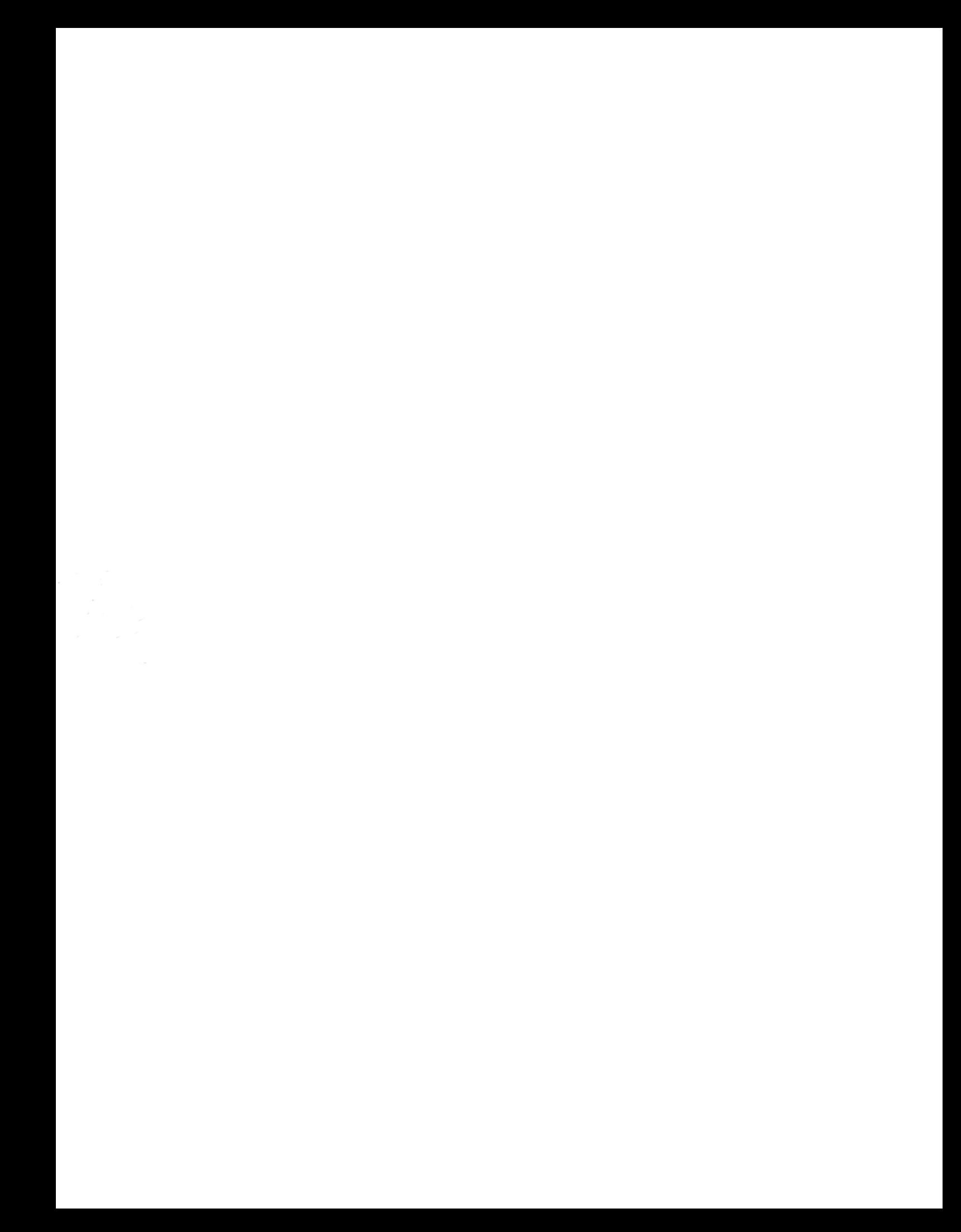